## Obiectivul jocului

Deal or No Deal (Accept sau Refuz) este un joc captivant inspirat din populara emisiune concurs "Deal or No Deal". Scopul jocului este de a ghici în care servietă se găsesc cei mai mulți bani.

## Regulile jocului

#### **Calificare**

Un jucător trebuie să se califice pentru a participa la emisiunea concurs.

Pentru a vă califica, plasați pariul și rotiți pentru a alinia sectoarele aurii ale celor trei inele în partea de sus a roții.

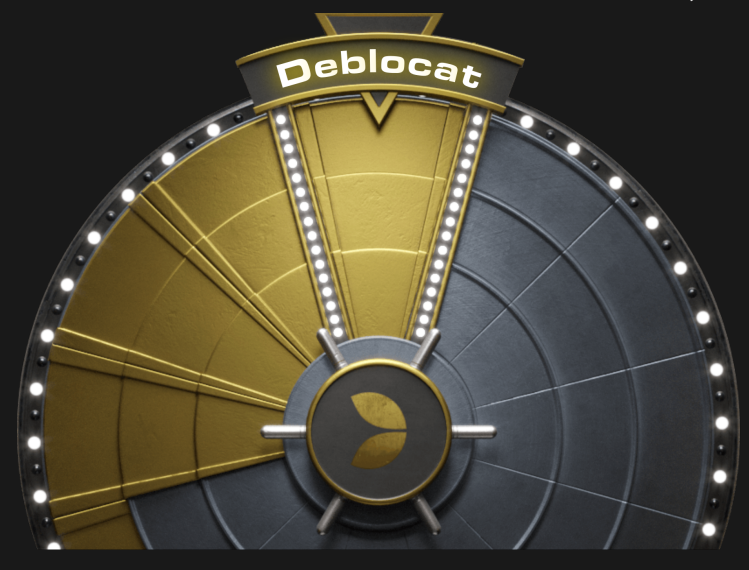

Pentru a crește șansele dvs. de calificare, selectați UȘOR, pentru a alinia un inel, FOARTE UȘOR, pentru a alinia două inele, și INSTANT, pentru a alinia toate cele trei inele. Acest lucru va crește valoarea selectată a pariului de 3 ori pentru un inel, de 9 ori pentru două inele și de 18 ori pentru trei inele.

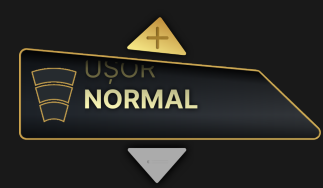

Cu fiecare rotire, adăugați bani în servieta cu cel mai mare premiu. Valoarea adăugată va reprezenta o sumă cuprinsă între 75 și 500 de ori pariul dvs.

Cutiile aurii reprezintă valorile servietelor. Puteți selecta orice cutie drept servieta cu cel mai mare premiu.

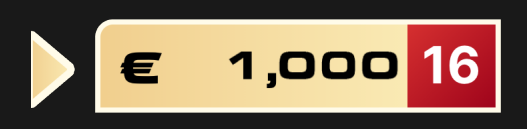

Dacă nu vă calificați, vi se va oferi automat calificarea pentru runda următoare.

Învârtiți roata de câte ori doriți. Fiecare rotire va costa valoarea selectată a pariului.

#### **Felicitări**

După ce vă calificați, va apărea un mesaj de felicitare.

Atingeți/dați clic pe JOACĂ, pentru a merge direct la joc. Atingeți/dați clic pe ADĂUGARE, pentru a crește valorile din serviete înainte de a participa la joc.

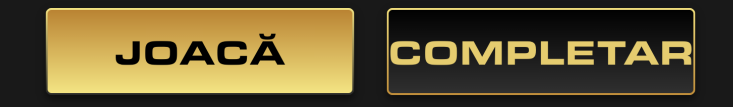

### **Adăugare**

Dacă ați ales să majorați pariul, va apărea o roată de Adăugare.

Plasați pariul, alegeți orice cutie aurie și învârtiți roata pentru a crește valoarea din servieta selectată cu o sumă cuprinsă între 5 și 50 de ori pariul dvs. Servietele vor acumula bani cu fiecare rotire de ADAUGARE.

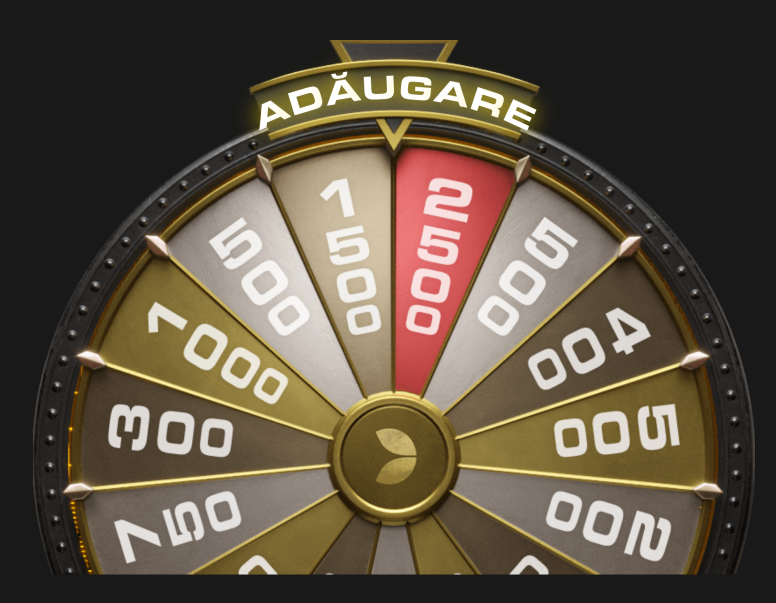

Fiecare rotire va costa valoarea selectată a pariului.

#### **Emisiune concurs**

După ce atingeți/dați clic pe JOACĂ, participați la joc.

Primul pas este să alegeți servieta dvs. principală, adică cea în care credeți că se găsește cel mai mare premiu.

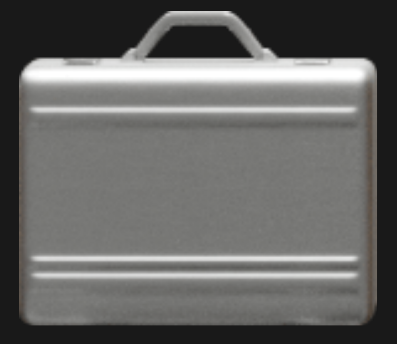

În continuare, servietele se vor deschide aleatoriu în grupuri de 3, 4, 4 și 3. Servietele deschise nu vor mai participa la joc.

După fiecare serie de deschideri în grupuri de mai multe serviete, primiți oferta băncii:

- Atingeți/dați clic pe ACCEPT, pentru a accepta oferta băncii și a ieși din joc.
- Atingeți/dați clic pe REFUZ, pentru a refuza oferta băncii și a continua să jucați.

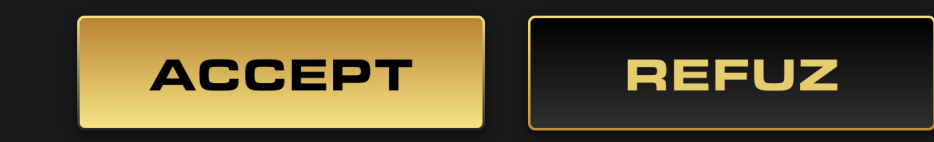

Vor fi făcute patru oferte în total.

După a patra deschidere, vor rămâne doar două serviete. Oferta finală a băncii îi va oferi jucătorului trei opțiuni:

- Atingeți/dați clic pe ACCEPT, pentru a accepta oferta băncii.
- Atingeți/dați clic pe REFUZ, pentru a câștiga suma din servieta principală.
- Atingeți/dați clic pe SCHIMBARE SERVIETĂ, pentru a câștiga suma din cealaltă servietă.

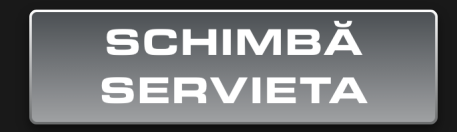

Va apărea mesajul care afișează câștigul dvs. și veți reveni la faza de Calificare a jocului.

## Plățile

Jucătorii pot câștiga sume de până la 500 de ori pariul lor cu opțiunea de majorare a pariului cu multiplicatori cuprinși între 5 și 50 în faza de Adăugare a jocului. Valoarea maximă permisă pentru oricare servietă după faza de Adăugare este de 500.000 de euro.

### Restituirea la jucător

Procentul teoretic optim de restituire la jucător este 95,42%.

#### Plasare pariuri

Panoul cu LIMITE DE PARIERE indică limitele de pariere minime și maxime permise la masă.

#### First Person Deal or no Deal  $\epsilon$  0.90 - 900

Pentru a participa la joc, trebuie să aveţi suficiente fonduri pentru a vă acoperi pariurile. Puteţi vedea SOLDUL dvs. curent pe ecran.

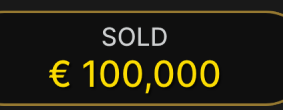

Selectorul de pariuri vă permite să alegeți valoarea pariului pe care doriți să-l plasați în timpul fazei de Calificare sau Adăugare.

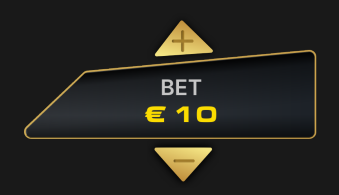

După ce ați plasat un pariu valid în faza de Calificare, atingeți/dați clic pe butonul ROTIRE, pentru a învârti roata de Calificare.

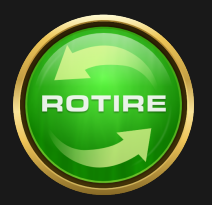

După ce ați plasat un pariu valid în faza de Adăugare, atingeți/dați clic pe butonul ADĂUGARE, pentru a învârti roata de adăugare.

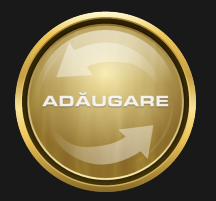

Indicatorul PARIU ROTIRE afișează costul total al rotirii.

PARIU ÎNVÂRTIRE € 10

Indicatorul PARIUL TOTAL afişează suma totală a tuturor mizelor plasate în runda curentă.

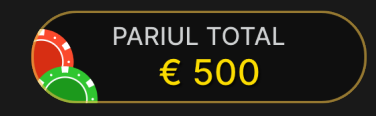

## Număr joc

Fiecare rundă a jocului este identificată de un NUMĂR JOC unic.

# # 21:10:10

Acest număr reflectă momentul începerii rundei jocului în format GMT prin *oră:minute:secunde*. Vă rugăm utilizaţi acest număr al jocului pentru referinţă (sau efectuaţi o captură de ecran a numărului jocului) în cazul în care doriţi să contactaţi serviciul de asistenţă pentru clienţi referitor la o rundă anume.

## Asistență live

Puteți discuta cu asistența live. Utilizați butonul pentru asistență live, pentru a mări sau a închide fereastra de chat.

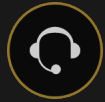

Introduceți mesajul în câmpul Conversație. Pentru a vă posta mesajul, apăsaţi Enter sau butonul săgeată din interiorul câmpului.

Puteţi să redimensionaţi şi să deplasaţi fereastra pentru conversaţie oriunde pe ecran.

### Viteză

Jucătorul poate schimba modul de viteză al jocului folosind butonul special Speed care deschide meniul Speed Modes în orice moment al rundei de joc.

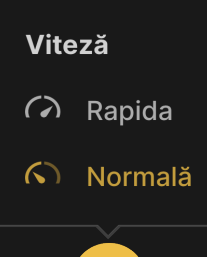

 $\Omega$ 

Următoarele moduri de viteză sunt disponibile:

## **Rapida**

Cel mai rapid mod de viteză a jocului.

## **Normală**

Mod clasic de viteză a jocului.

# Sunet

Butonul SUNET va dezactiva/activa toate sunetele și muzica de fundal din joc. Rețineți faptul că, dacă treceți la altă masă, sunetul se va activa automat.

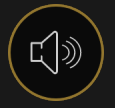

Puteţi modifica setările pentru sunet prin clic/atingerea butonului SETĂRI.

# Istoric joc

Butonul ISTORIC va lansa o fereastră care prezintă toate rundele live ale jocului pe care le-aţi jucat şi rezultatele rundelor respective.

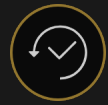

Puteţi revedea activitatea dvs. anterioară în cadrul jocului prin revederea:

• ISTORICULUI CONTULUI – afişează istoricul complet al contului dvs. sub forma unei liste de date, jocuri, sume pariate şi câştiguri acordate. În partea de sus a listei apare runda jocului terminată cel mai recent.

• ISTORICULUI JOCULUI – afişează istoricul dvs. referitor la un joc anume după ce atingeţi/faceţi clic pe jocul din coloana JOC.

## Setări

Butonul SETĂRI lansează un meniu cu setări la dispoziţia utilizatorului.

Setările alese vor fi aplicate imediat şi vor fi memorate la profilul dvs. Setările memorate vor fi lansate automat atunci când vă conectaţi de pe orice dispozitiv.

Puteți modifica setările dvs. generale și ale jocului.

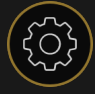

## Depuneri şi retrageri

Butonul CASIER va deschide fereastra casier/bancă, pentru depuneri şi retrageri.

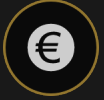

## Pariere responsabilă

Butonul PARIERE RESPONSABILĂ vă permite să accesați pagina care prezintă politica de joc responsabil. Această pagină oferă informaţii şi linkuri utile despre comportamentul corect la jocurile online şi vă arată cum să setaţi limitări sesiunilor jocului dvs.

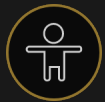

### Politica de deconectare

Dacă se produce o deconectare și nu vă reconectați în 20 de minute, rezultatul jocului va fi decis de generatorul de numere aleatorii al jocului. După reconectare, veți putea vedea rezultatul jocului în fereastra cu Istoricul jocului.

Rețineți că se va considera deconectare și situația în care vă aflați la masă, dar nu jucați.

Mai multe jocuri

Butonul Joc Live poate fi selectat în orice moment.

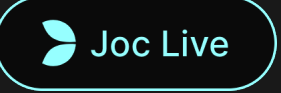

Dacă dai clic sau apeși pe butonul Joc Live, vei fi direcționat către masa Live Deal or No Deal.

Butonul SALĂ poate fi selectat în orice moment din orice joc.

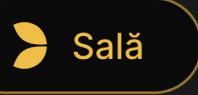

Îți permite să schimbi cu ușurință masa de joc sau să selectezi orice alt joc de tip First Person. Nu vei fi eliminat din acest joc până când nu ai selectat noul joc la care dorești să te alături. Poți utiliza SALA pentru a răsfoi alte jocuri, în timp ce încă te afli în jocul curent.

#### Taste de comandă rapidă

Tastele de comandă rapidă pot fi utilizate pentru a efectua rapid funcţii utile ale jocului.

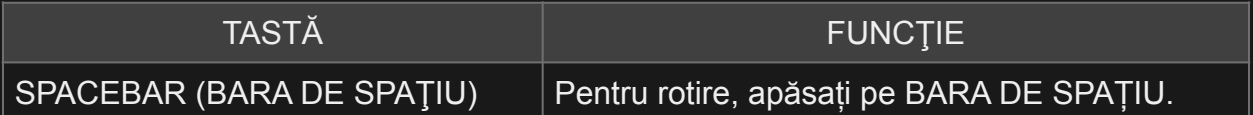